# **CSE 390 Lecture 10**

Do anything from anywhere – tools to free your choice of OS

> slides created by Marty Stepp, modified by Josh Goodwin [http://www.cs.washington.edu/390a/](http://www.cs.washington.edu/303/)

> > **1**

# **The Final Assignment**

- Will be posted after lecture today
- Due Thursday of Finals week at 1:30pm
- A list of "Linux Achievements"
	- Everyone must complete 10 achievements
	- IF you still need one more regular assignment credit for the quarter, you must do an additional 5 achievements to earn that credit, for a total of 15
	- **Some ask for physical artifacts, slip those under the door of my office,** CSE212, before the turnin deadline

#### **Lecture summary**

- Remote connections get to your application or resource from anywhere
- Local options get your application or resource to work on your setup
- Figure out how to do what you want to do in a new environment
- Wrap up discussion

#### **Remote Connections**

- You've seen remote connections to a Linux machine in action
	- Departmental attu.cs.washington.edu Linux server
	- Can ssh from anywhere independent of location and OS
- What about Windows?
	- RDP Remote Desktop Protocol
	- Enables remote connections to a Windows box from anywhere
	- **Also independent of OS** 
		- Linux rdesktop command
		- Windows Remote Desktop Connection
	- Departmental aria.cs.washington.edu Windows server
		- Need to use the right domain: CSEPCLAB\<username>

#### **Non-remote options**

- Cygwin: unix style environment within Windows
	- "package manager" is part of the install file
	- **Provides the unix-like directory structure** 
		- Home directory is /home/<WindowsUsername>
	- Your actual windows directory structure is located at /cygdrive/<driveletter>
- Enables: quick use of linux style tools in a terminal environment in Windows
- Doesn't enable: magic
- Compare to: Windows cmd interface

#### **Wine**

- One barrier to switching to Linux: lots of apps are built for Windows
	- Somalie 1 showstapp heresthat I use all the time isn't ported to Linux!  $\odot$
- Wine is an attempt at solving this
	- Provides an environment to run Windows applications in Linux
		- <http://www.winehq.org/>
	- Open source
	- Not perfect, but many people have good success with major programs
		- Many successfully run WoW, MS Office, TextPad…
- Lots of online tutorials / message boards / instructions to get your favorite app working in Linux

# **The More You Know™**

- Another barrier to using Linux as your main Desktop OS: "I don't know how to do <X> in Linux"
	- Imagine you had never seen or used Windows before. Would you somehow intuitively know how to:
		- Change your desktop background/resolution?
		- Install new graphics card drivers?
		- Change system settings? (Control Panel? What's that?)
		- Etc etc…
	- So how do you figure it out?
		- Ever read the Windows manual? (hint: no "the" manual)
			- "Windows 7 Product Guide" -- 140 pages, considered very high level
			- "Windows 7 for Dummies" -- 432 pages
			- "Windows 7 Bible" -- 1248 pages
	- What do *you* do when you don't know how to do something?

DEAR VARIOUS PARENTS, GRANDPARENTS, CO-WORKERS, AND OTHER "NOT COMPUTER PEOPLE."

WE DON'T MAGICALLY KNOW HOW TO DO EVERYTHING IN EVERY PROGRAM. WHEN WE HELP YOU, WE'RE USUALLY JUST DOING THIS:

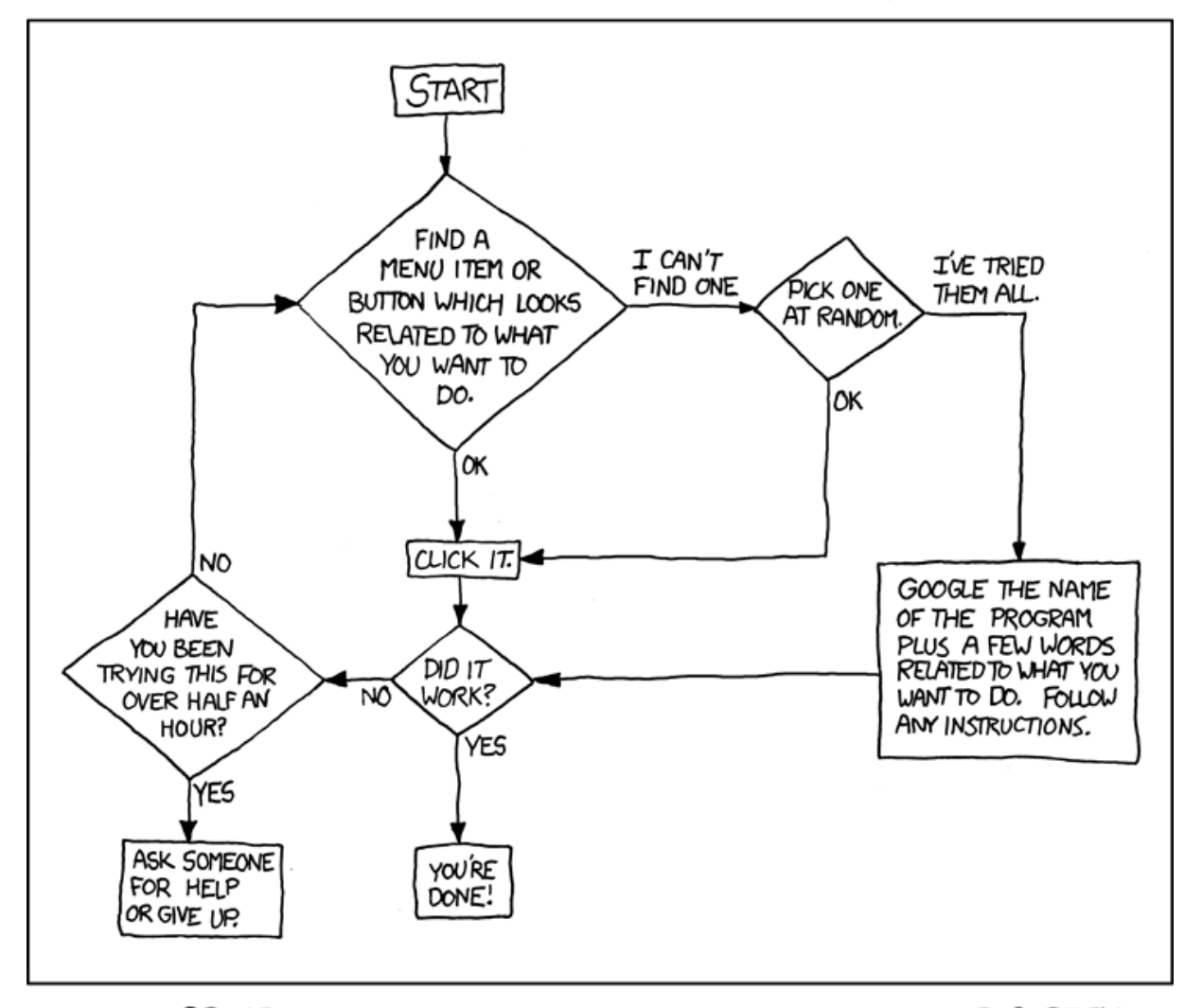

PLEASE PRINT THIS FLOWCHART OUT AND TAPE IT NEAR YOUR SCREEN. CONGRATULATIONS; YOU'RE NOW THE LOCAL COMPUTER EXPERT!

Courtesy XKCD

# **The More You Know™**

#### • Step 1: Try and explore intuitively

- Hey, you're CSE majors. Where would \*you\* put that setting if you were designing the system?
- Step 1.5: Look in short, directly relating references
	- Man pages, quick start guides, the TOC in the manual (if exists…)
- Step 2: If that fails, search online!
	- Likely someone else has wanted to do what you want, and \*also\* couldn't figure it out
		- And, likely they've posted to a discussion board and had some guru give a detailed response
		- Or, a FAQ has been written somewhere that tells you how
- *Exercise*: Watch a DVD in Fedora

# **Mix and match**

- Don't think of Linux/Windows as a binary choice
- These tools provide a continuum of options
	- **Windows**
	- **Windows + Cygwin**
	- **Windows + Cygwin + Linux VM**
	- Linux + Windows VM + Wine
	- Linux + Wine
	- $\blacksquare$  Linux

• Can choose the setup that best suites your situation and application requirements

# **The choice is yours**

- To clarify: the purpose here was not to say "you should switch to Linux as your main OS"
	- But, you should know what tools and options exist, and be able to use Linux as your main OS if desired
	- You should be able to survive if someone locked you in a closet with a laptop that had Fedora or Ubuntu
- Wrap up discussion:
	- What are the pros/cons of using Linux as your main OS?
	- What tools seem the most useful that you learned this quarter?
		- What tools seem like they address important areas, but need to be better?
	- From your experience, are there other tools you think you'd mention in this course, tools CSE majors should be aware of?
		- Linux commands/tools, programming development tools…